ManageEngine)<br>EventLog Analyzer

# EventLog Analyzer **Requirements Guide**

www.eventloganalyzer.com

### **Table of contents**

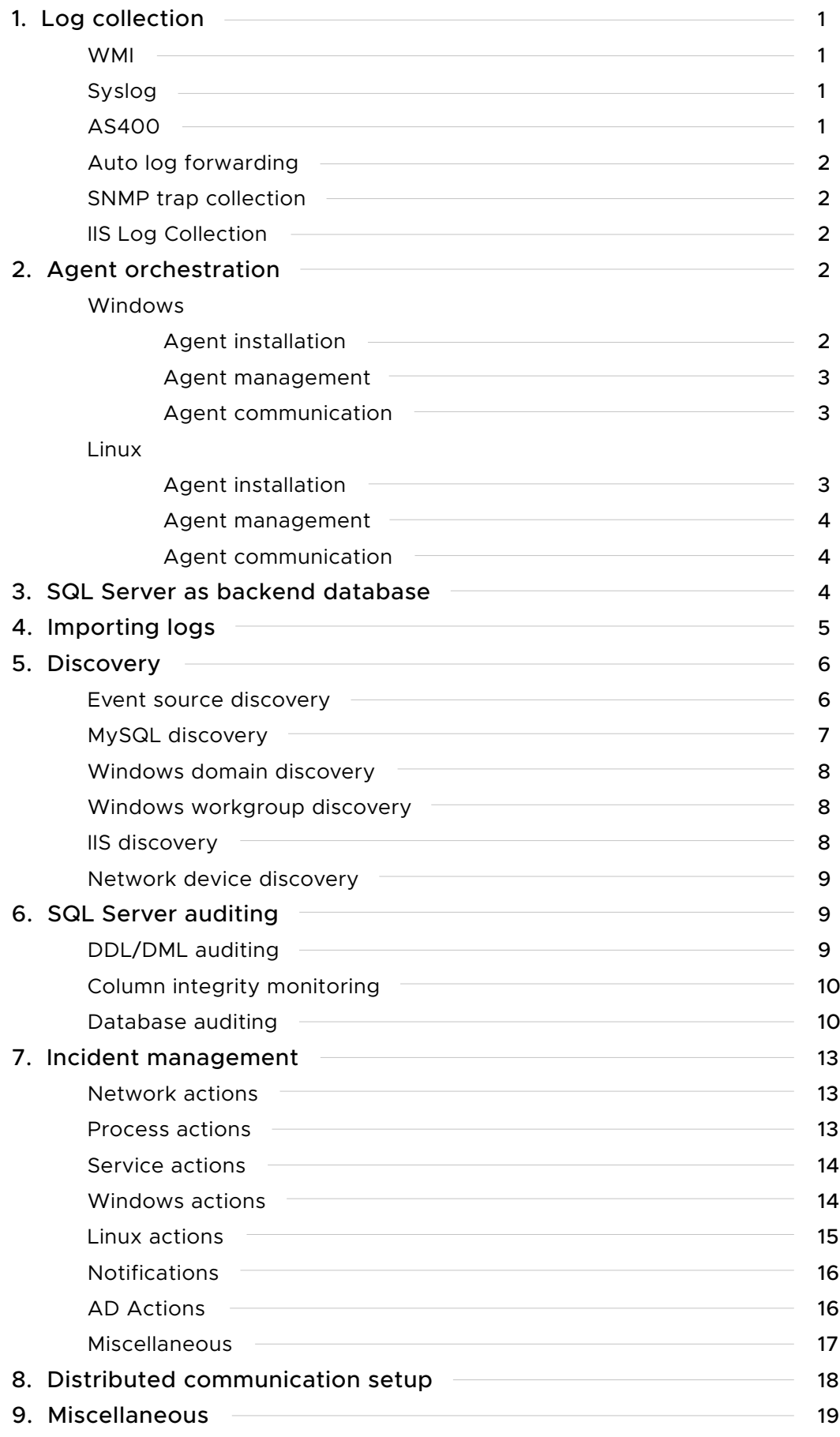

# <span id="page-2-0"></span>**1. Log collection**

The first step in log management is collecting log data. Log collection can be an arduous task because some systems such as firewalls, intrusion detection systems, and intrusion prevention systems have EPS (events per second) that generate large amounts of log data.

To collect and process log data in real time, regardless of the volume of log data and the number of devices in the network, organizations need a robust log collection mechanism.

EventLog Analyze requires the following ports, permissions, etc., to collect logs seamlessly and generate real-time alerts.

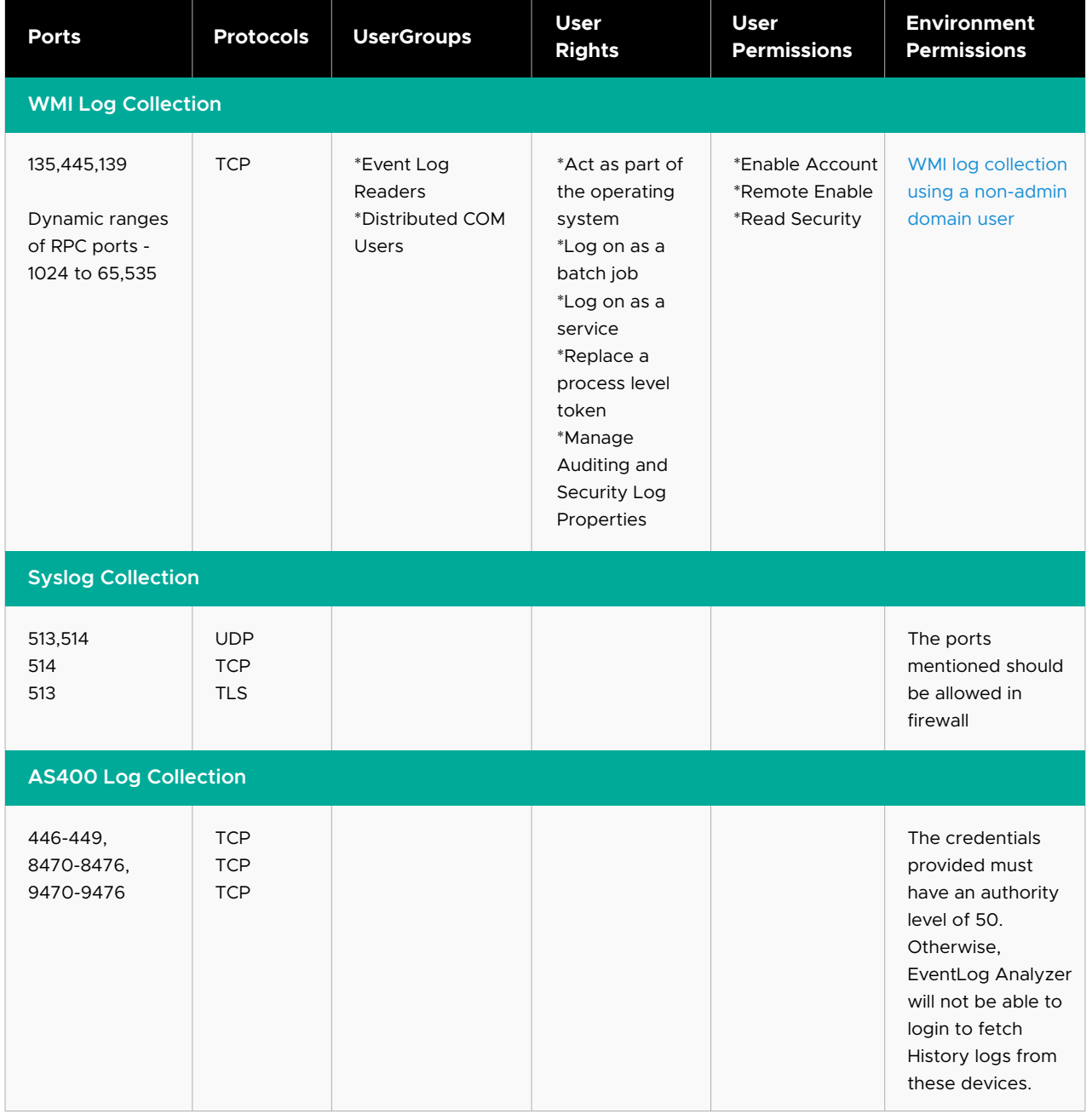

### Ports, rights, and permissions Required

<span id="page-3-0"></span>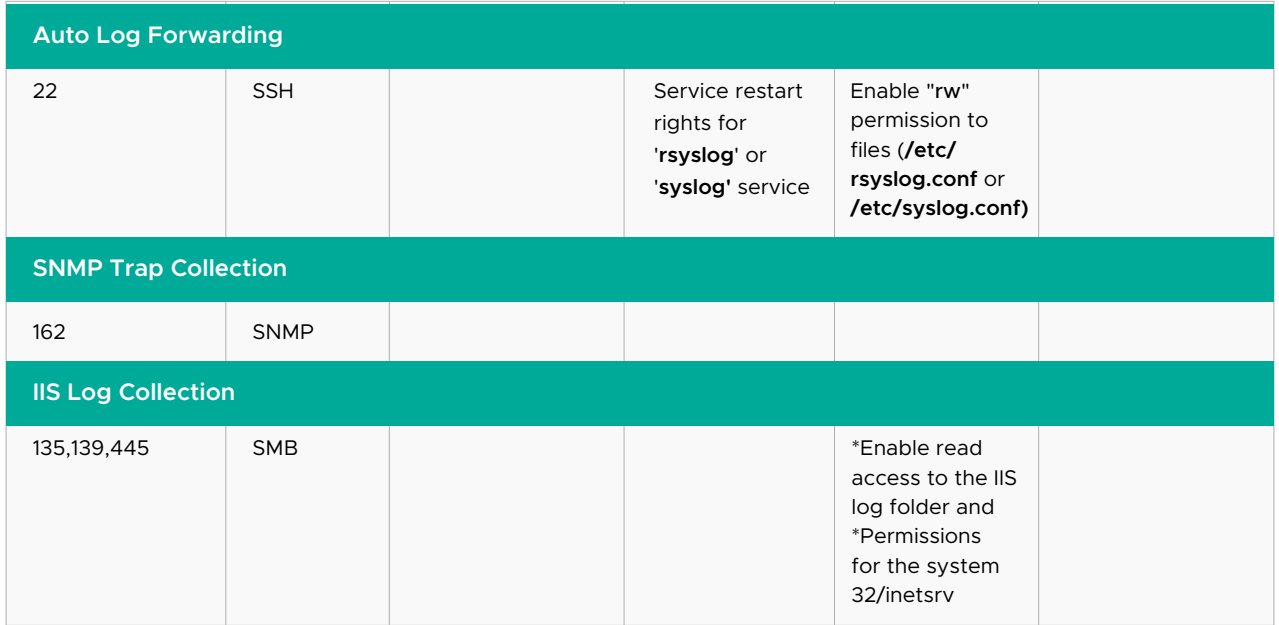

# **2. Agent orchestration**

EventLog Analyzer Agent collects event logs generated by Windows devices. Installation and set up of EventLog Analyzer Agent to collect and report on event logs from Windows devices is a simple process. When the agent is installed, the result status 'Success/Failed <with reason>/Retry' will be displayed. In case of failure of automatic installation of agents, manual installation is possible. The agent can be deployed in any server in the network or sub-net. It is installed as a 'Service' in that server.

Agents will be automatically discovered by EventLog Analyzer server and the agents will automatically collect the logs from Windows devices. The agent remotely collects the logs. It pre-processes and transfers the logs to the server in real-time and in an uninterrupted manner.

The agent can collect the logs from up to 25 devices. Devices can be assigned to any agent for log collection as required and also logs can be directly collected by the EventLog Analyzer server with out the agent. Devices can be unassigned from one agent and assigned to another device as per your requirement.

In order to facilitate seamless agent installation, the following ports, permissions, etc., are required.

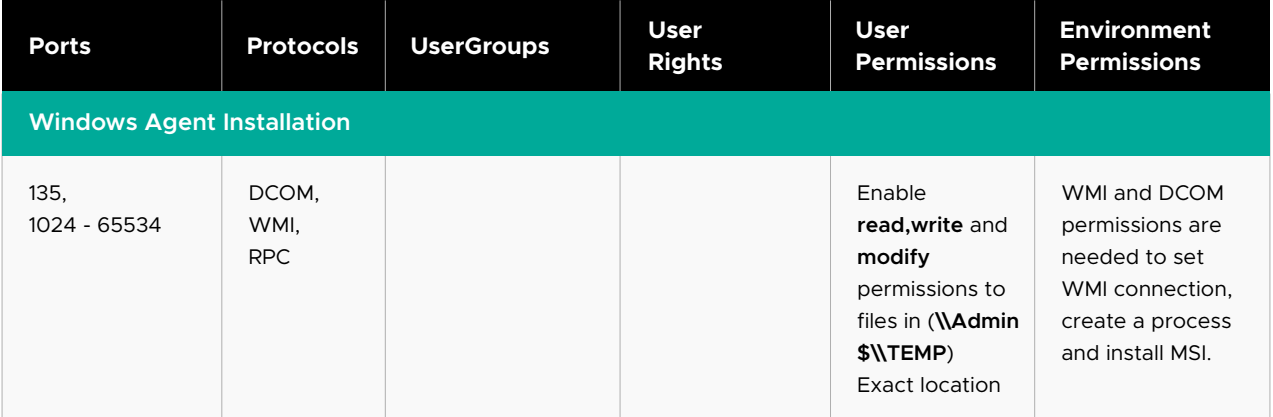

<span id="page-4-0"></span>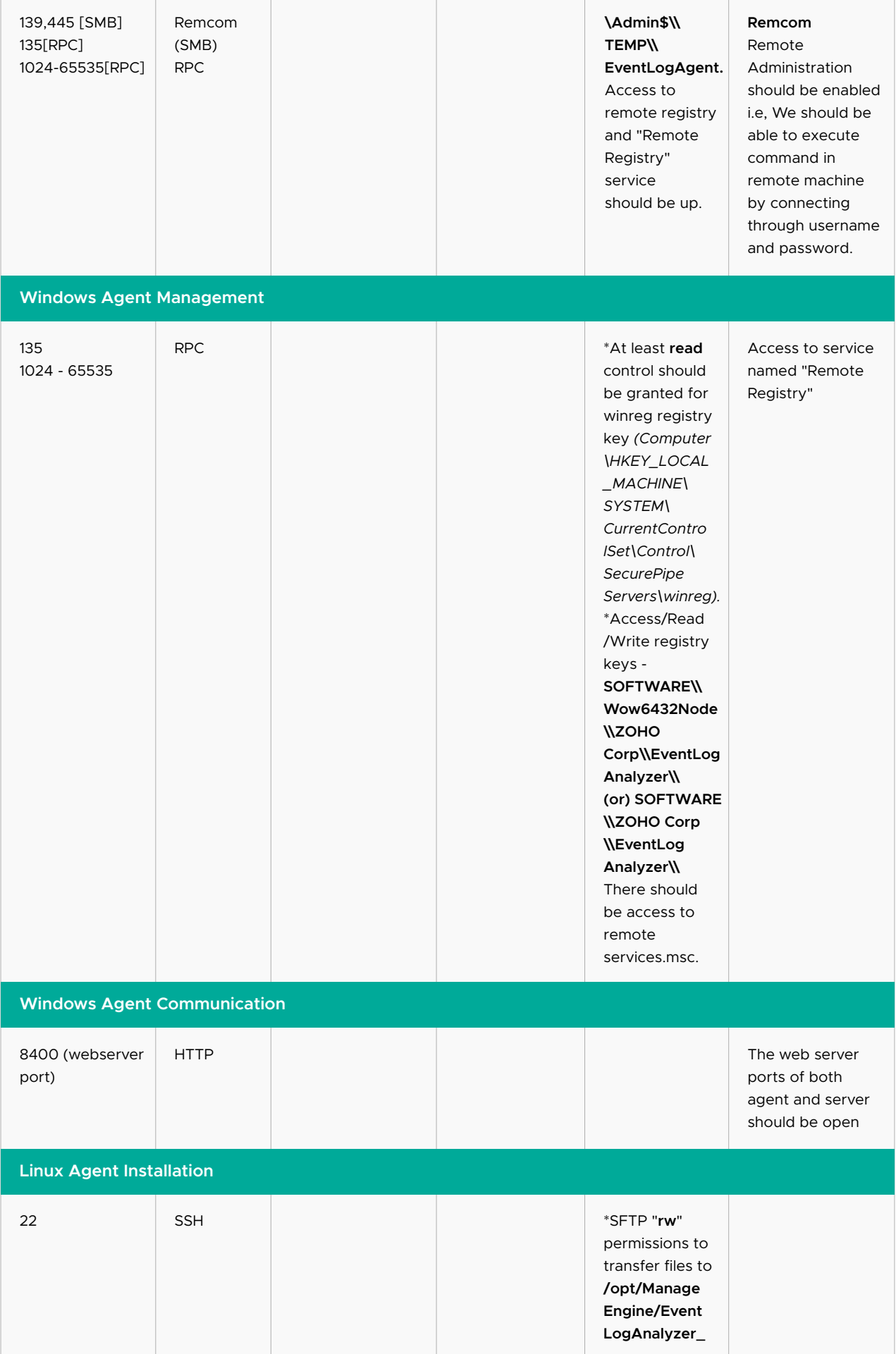

<span id="page-5-0"></span>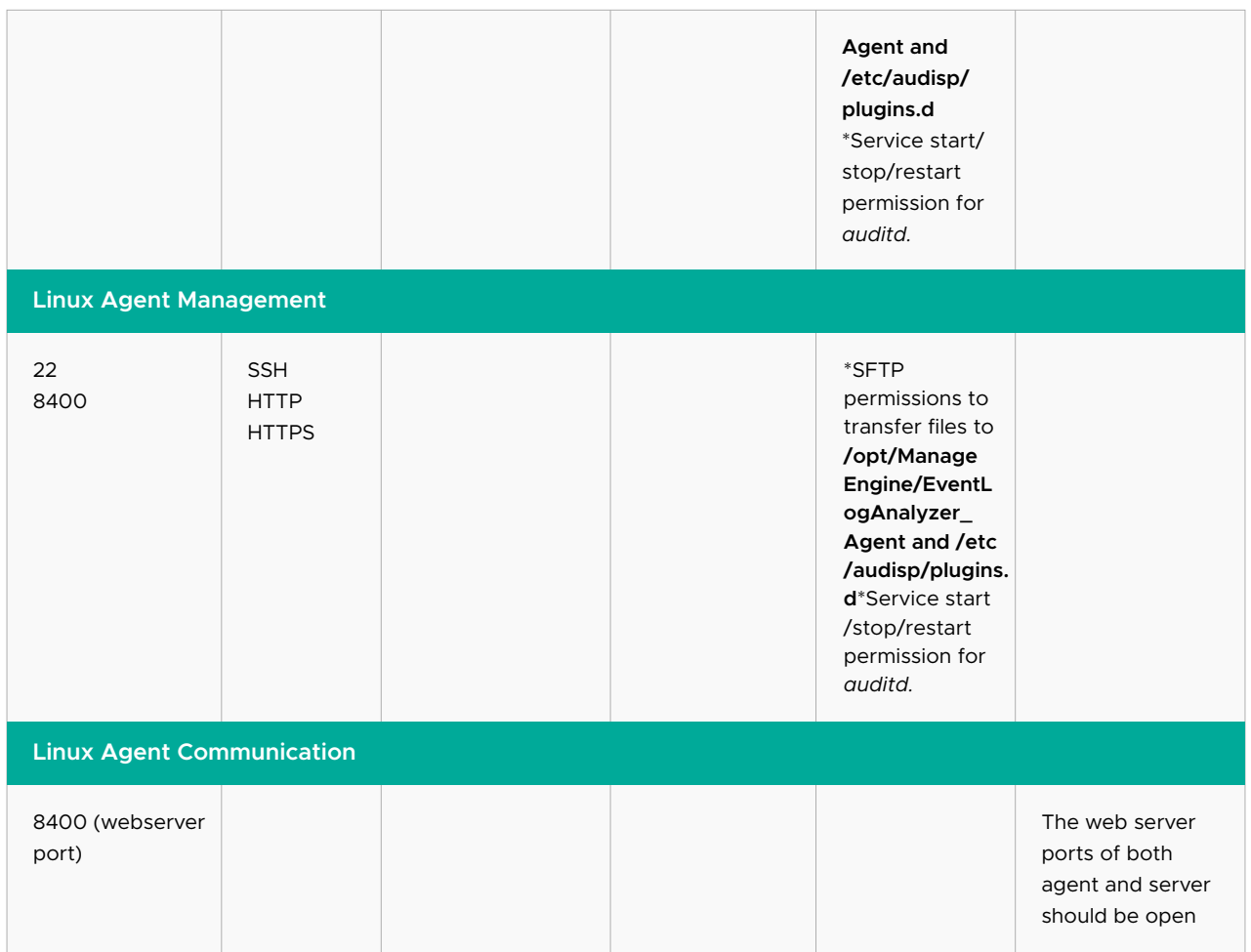

### **Note:**

These ports and permissions (except communication) are non-mandatory. Manual installation can be done.

## **3. SQL Server as backend database**

While using SQL Server as your back end database, the following ports, permissions, etc., are required.

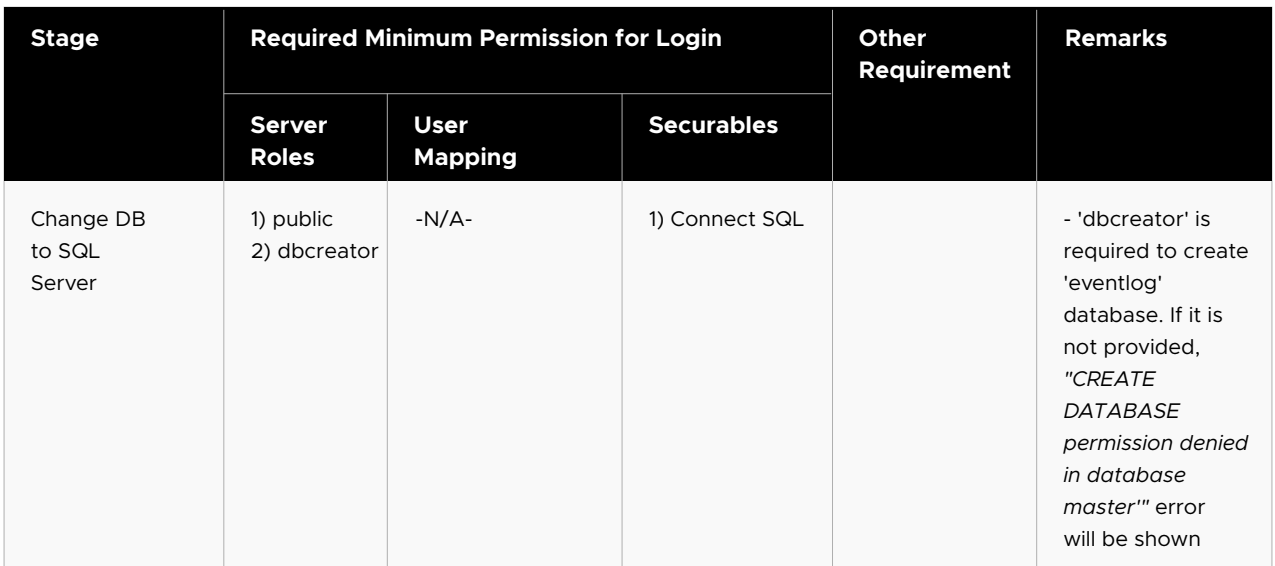

<span id="page-6-0"></span>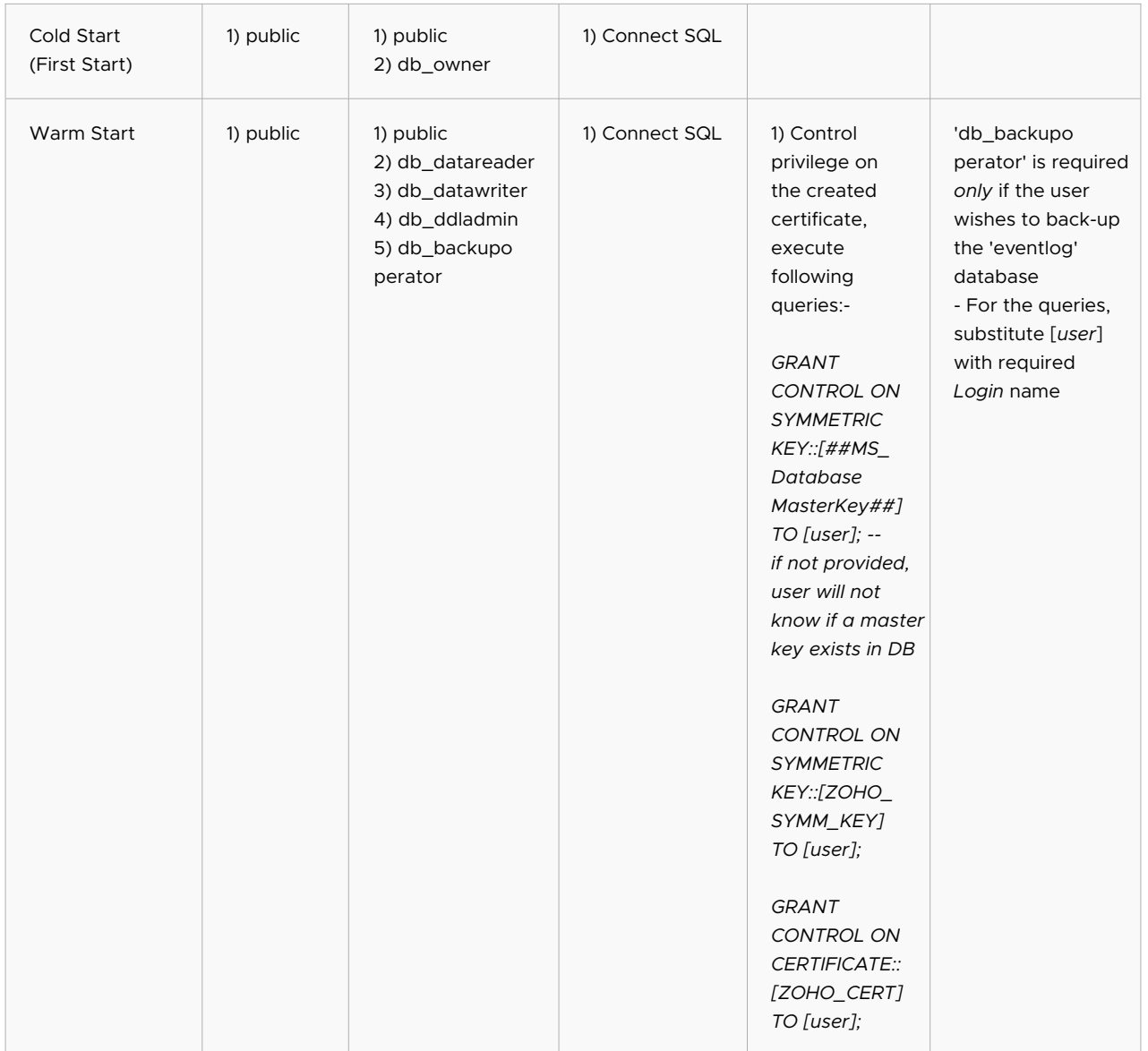

## **4. Importing logs**

You can import logs in EventLog Analyzer. However in the case of Oracle, Print Server, and IBM iSeries applications logs can be fetched in real-time. The software can import the application logs automatically at regular interval. Alternatively, using FTP you can transfer the application logs to a host machine that is monitored by EventLog Analyzer and then using HTTP the same application log can be imported into EventLog Analyzer from the host machine. EventLog Analyzer will also import the log files with periodical file name change. Optionally, you can associate the imported log file with the existing host.

You can import logs using either Server Message Block (SMB) or File Transfer Protocol (FTP).

<span id="page-7-0"></span>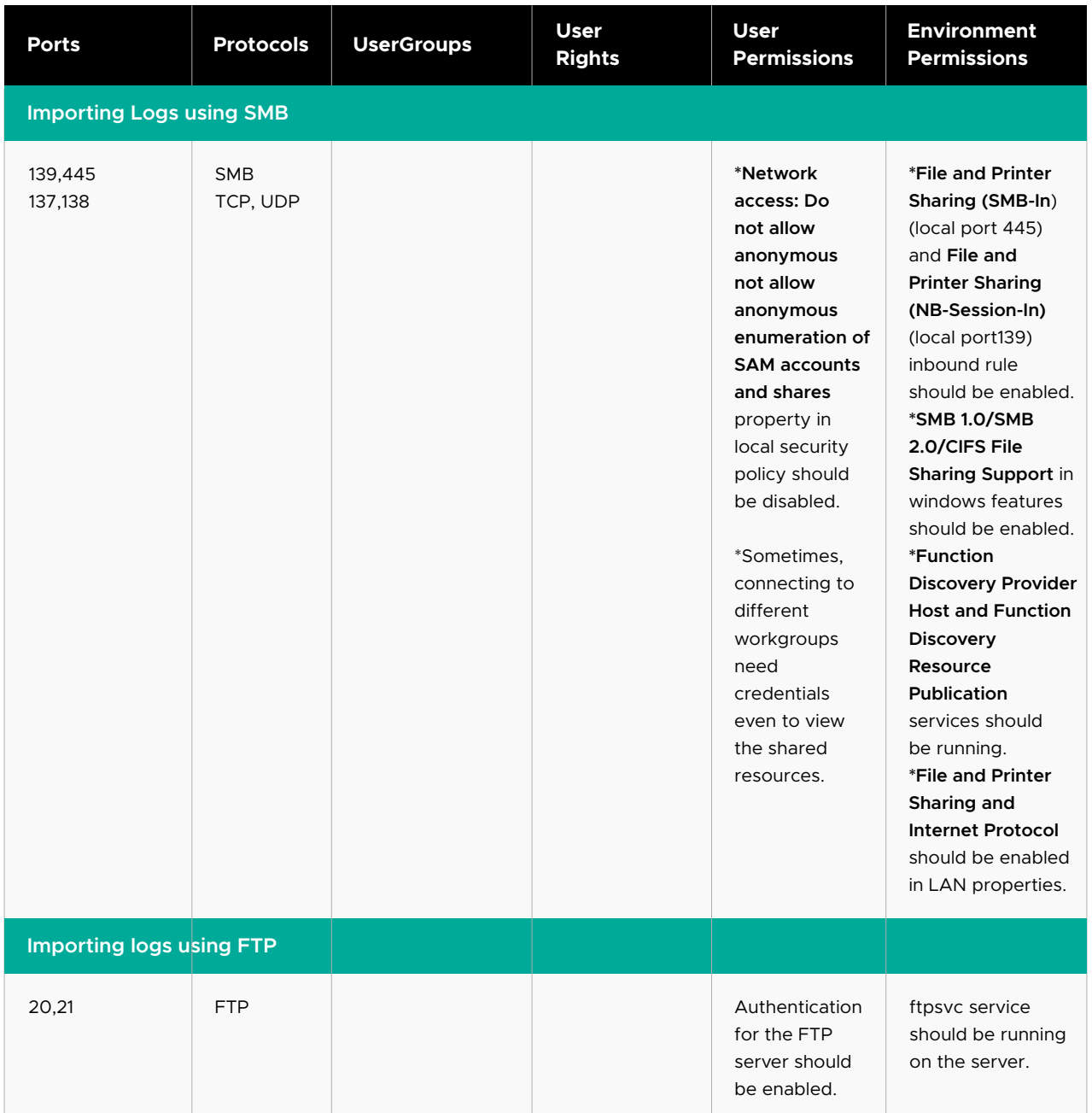

# **5. Discovery**

### **a. Event Source Discovery**

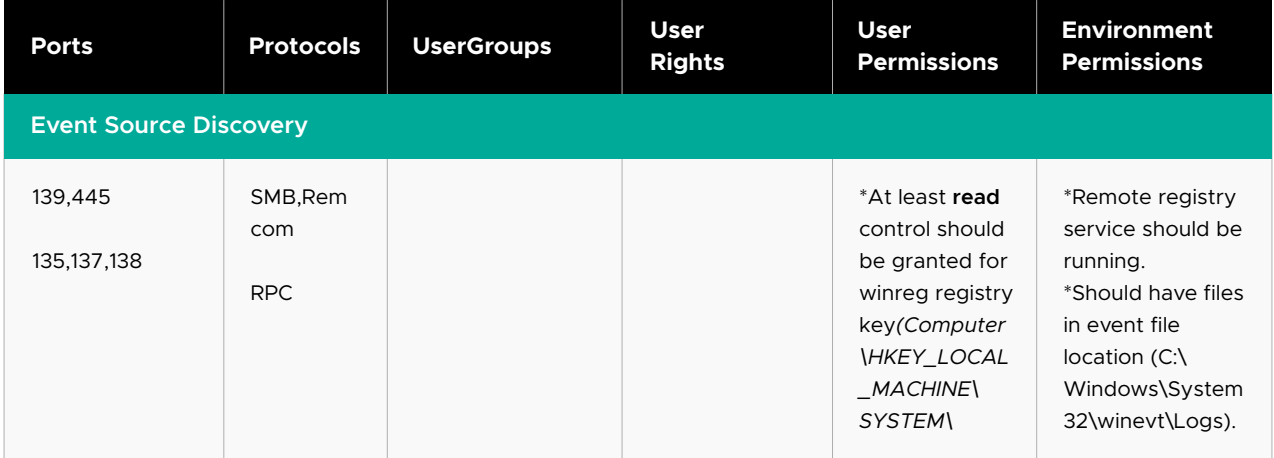

<span id="page-8-0"></span>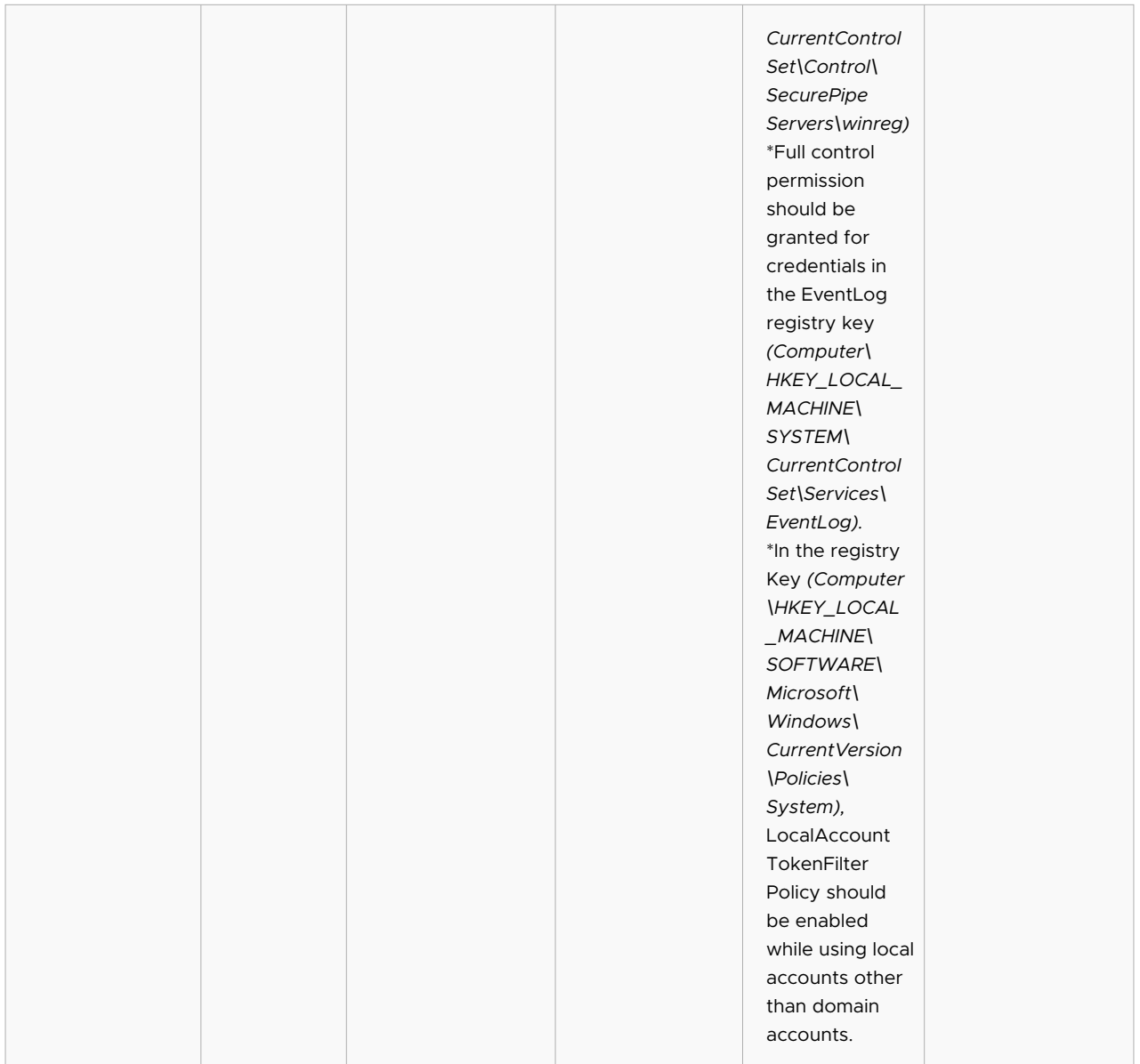

### **b. MySQL Discovery**

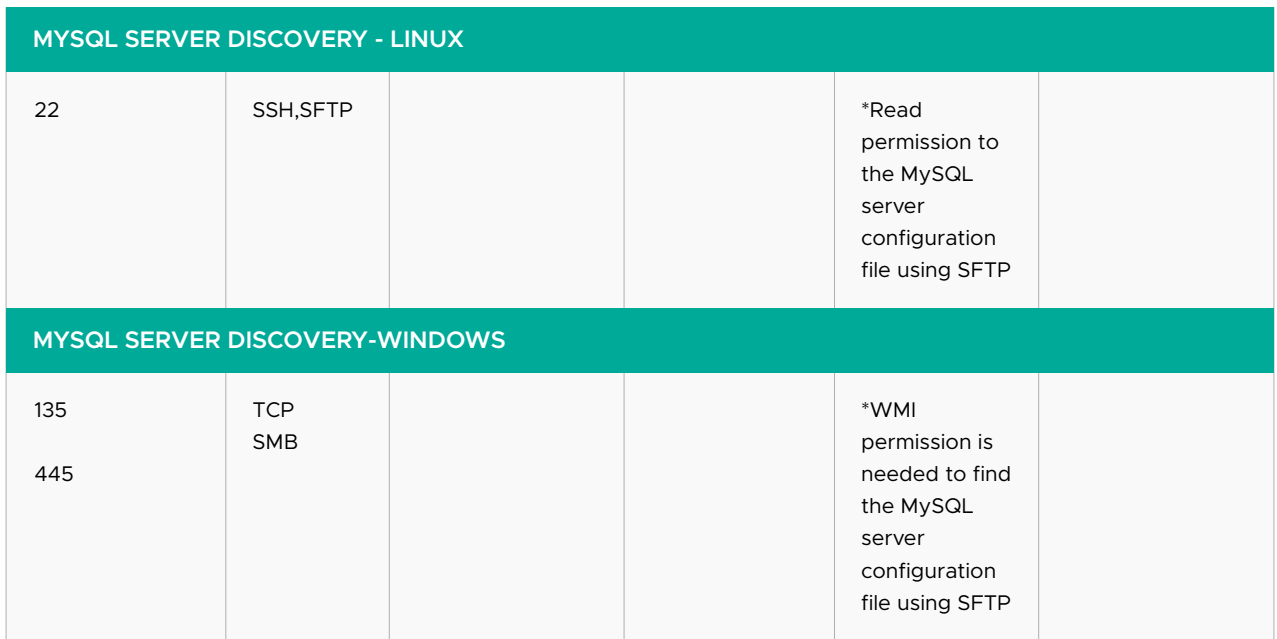

<span id="page-9-0"></span>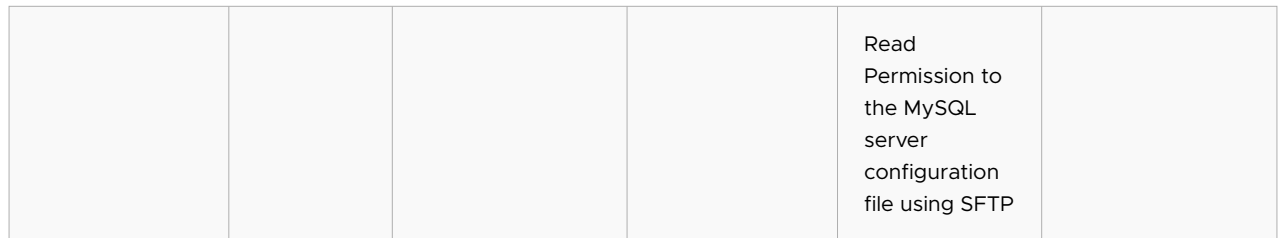

### **c. Windows domain discovery**

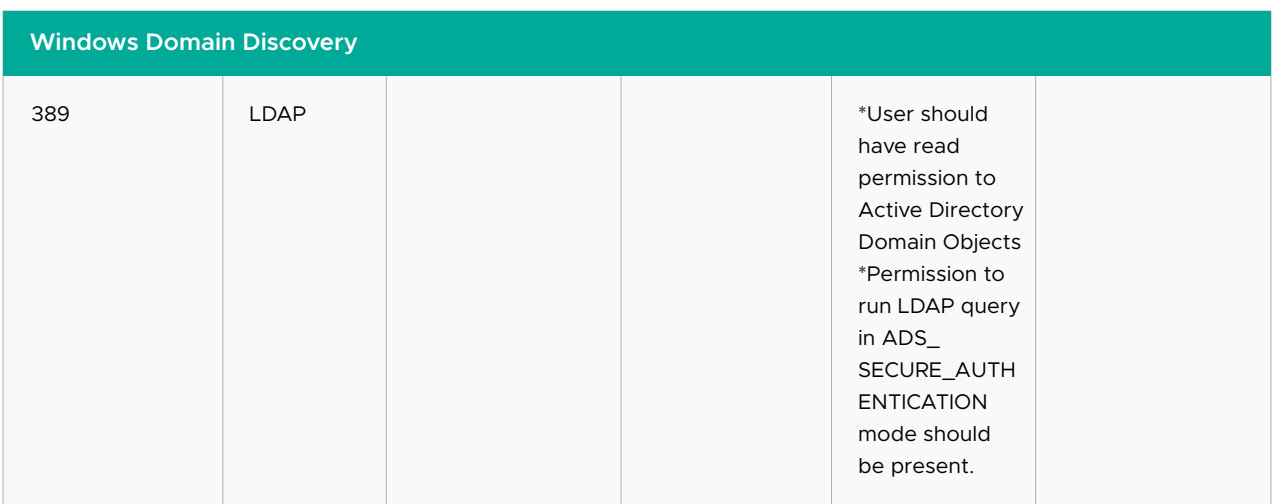

### **d. Windows workgroup discovery**

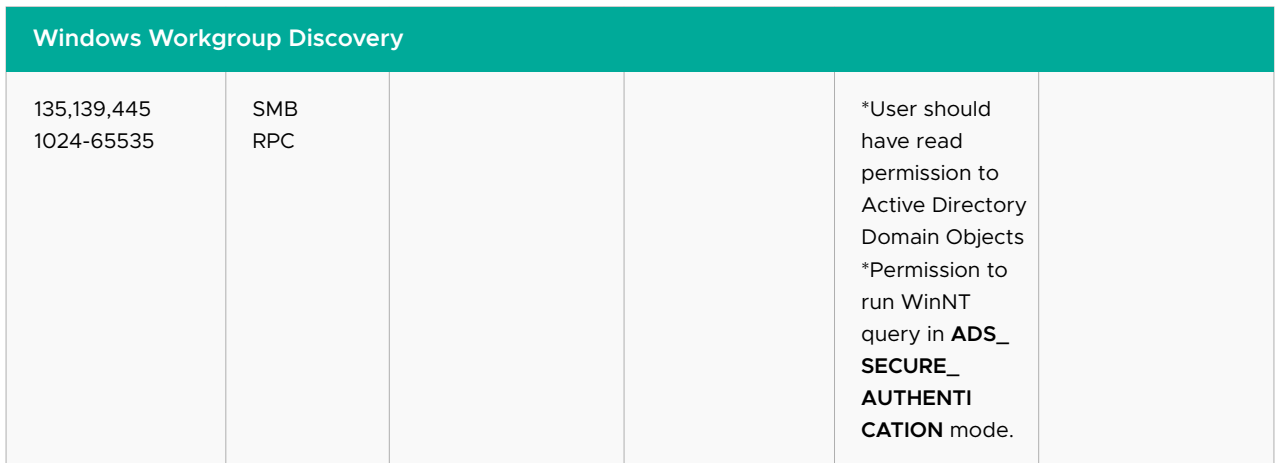

### **e. IIS discovery**

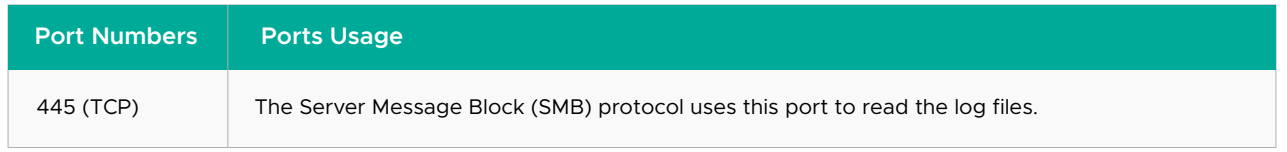

#### <span id="page-10-0"></span>**f. Network device discovery**

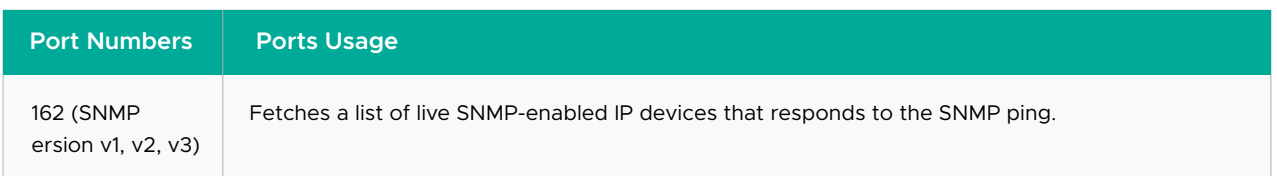

# **6. SQL Server auditing**

With many organizations using Microsoft SQL Server, protecting the confidential data within these database servers should be a priority for security professionals. Because organizations tend to have a number of SQL Servers installed, manually configuring each one for log management and auditing is a time-consuming task. Even with successful configuration, tracking SQL Server activity is generally placed on the back burner, as the importance of this task is often overlooked.

EventLog Analyzer is a log management tool that provides a solution for organizations who not only have multiple SQL Servers to configure, but also need to monitor activity on these servers. EventLog Analyzer automatically discovers SQL Servers in your network and displays them in a list; from there, you can decide which ones need to be audited.

It also provides a plethora of predefined reports that select essential information from your SQL Servers' log data to pinpoint events that may need your attention. EventLog Analyzer automatically collects activity logs from SQL Servers and helps you make sense of the information stored there. You can drill down and filter reports, customize alerts, perform log searches, and archive logs for powerful and effective management of SQL Servers—all while sticking to your budget.

Port: 1434 Protocol: UDP

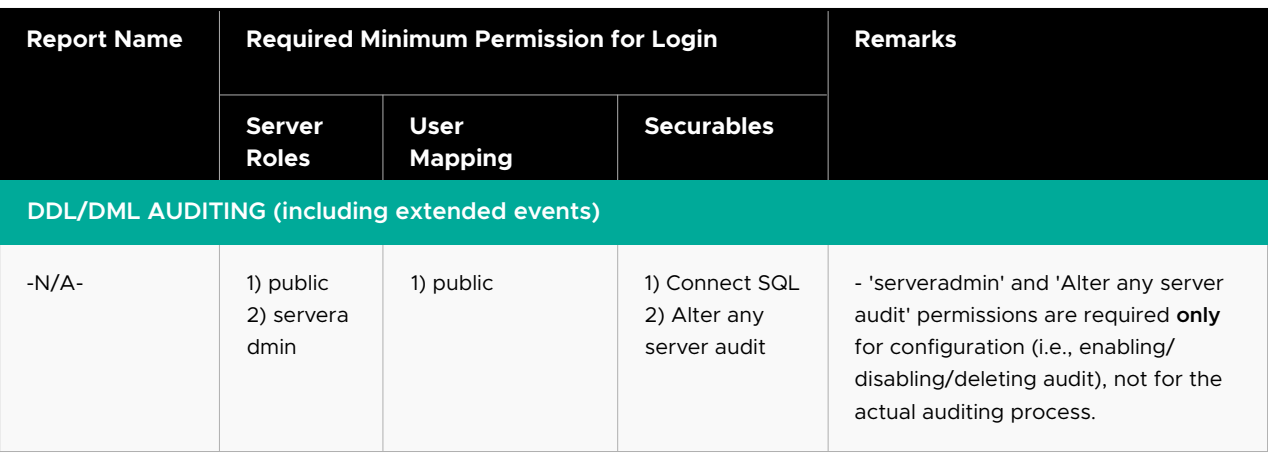

<span id="page-11-0"></span>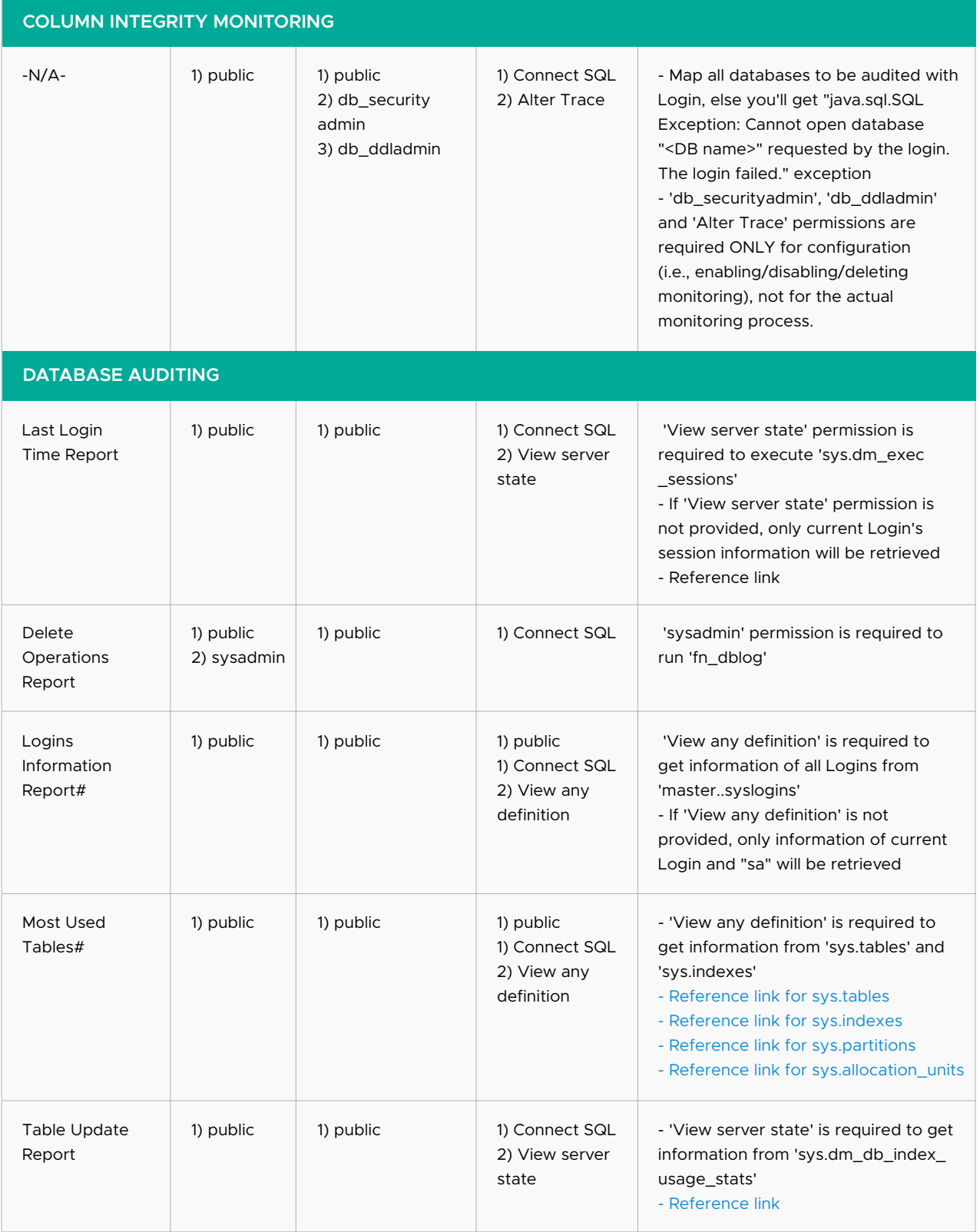

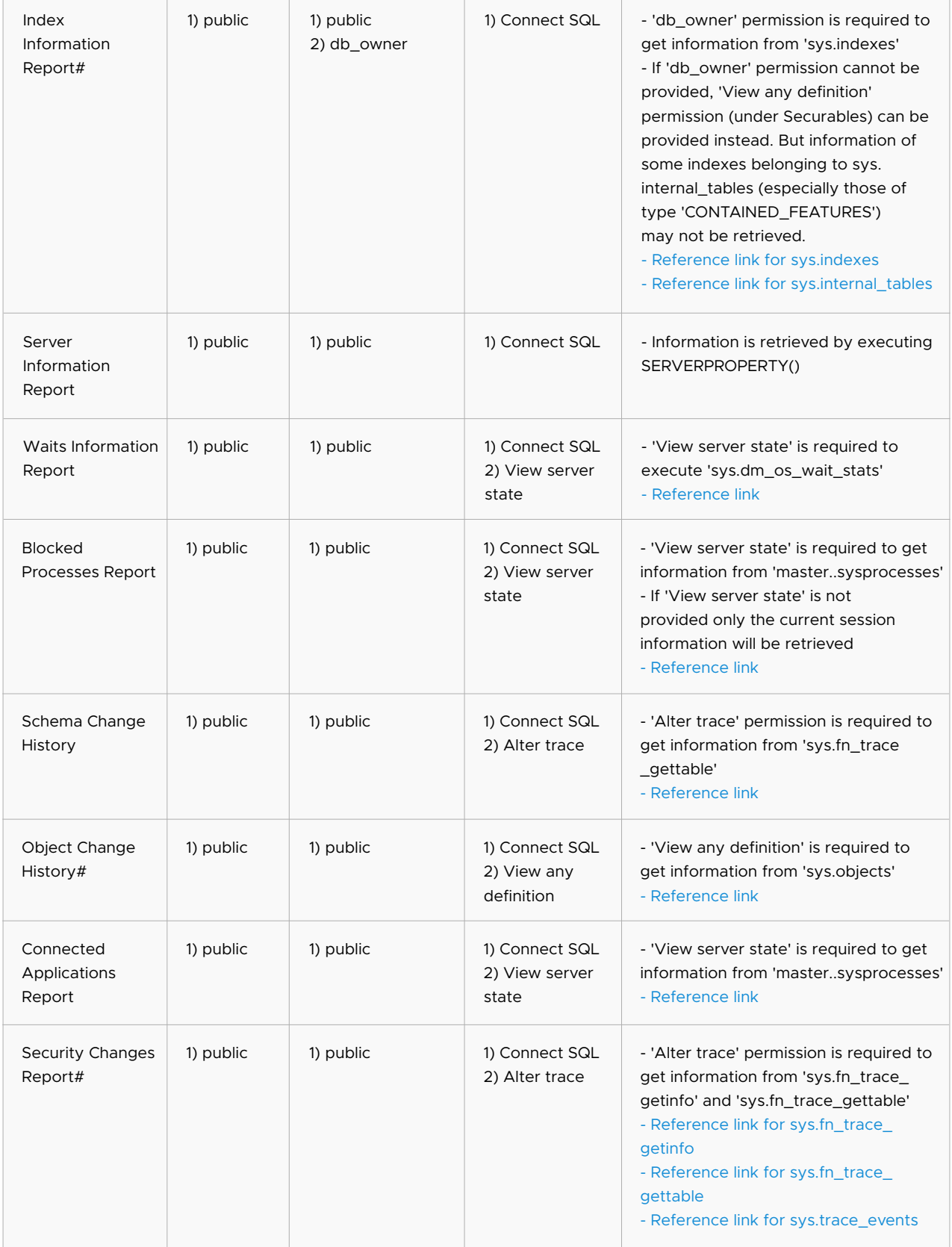

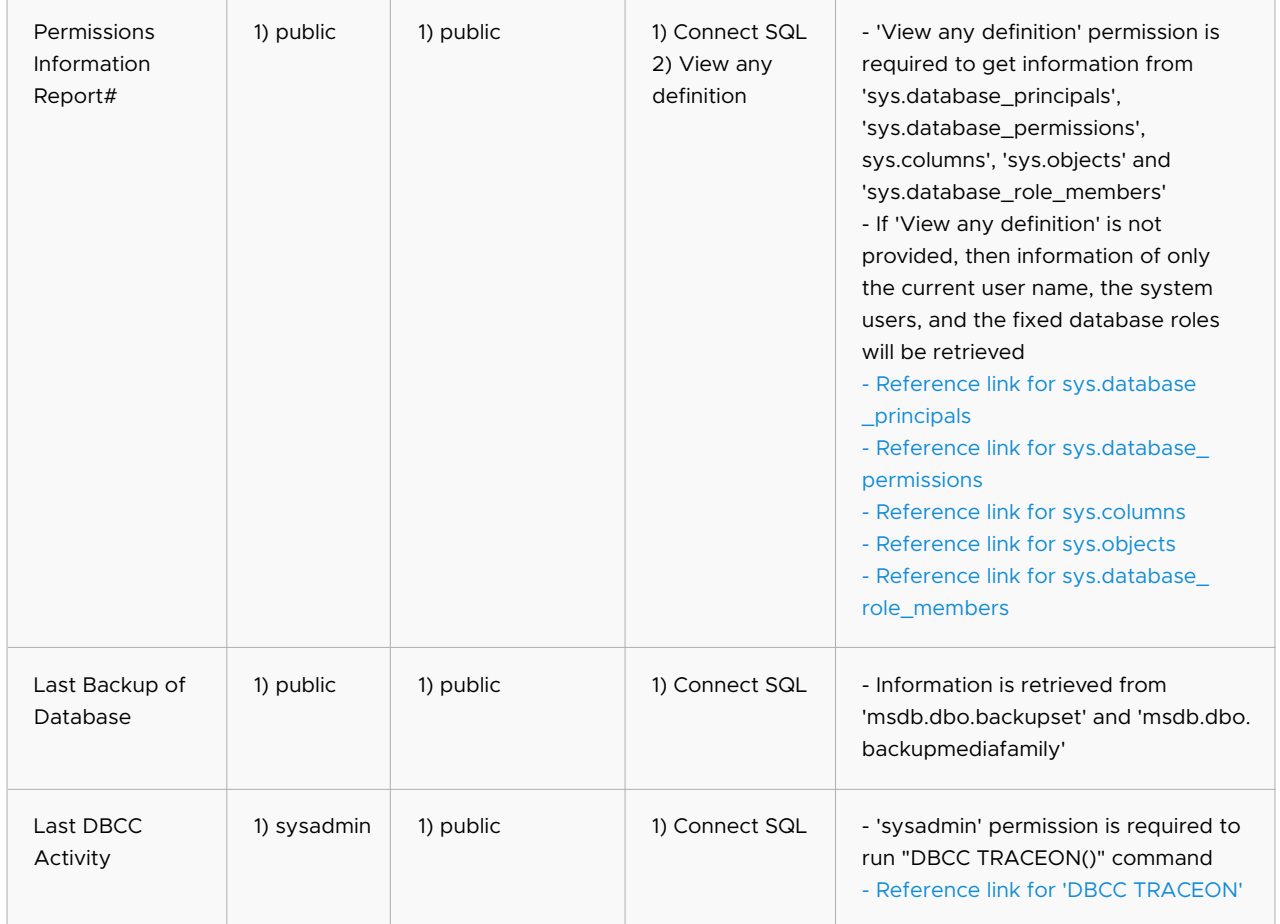

*# - Visibility of the metadata in catalog views is limited to securables that a user either owns or on which the user has been granted some permission. Thus, for some reports, 'VIEW ANY DEFINITION' permission was finalized.*

# <span id="page-14-0"></span>**7. Incident workflow management**

Quickly detecting security threats and mitigating attacks is the fundamental objective of any security operations center. The time it takes to detect and respond to security incidents should be as short as possible in order to limit the time an attacker has to carry out the attack. EventLog Analyzer's real-time alerting system, along with its integrated incident management console, empowers you to instantly identify and handle any security event of interest in your network, including attacks. Configure real-time alerts for threat indicators, so you can quickly manage incidents as soon as they occur.

EventLog Analyzer allows you to automate incident response through the use of incident workflows. An incident workflow describes a series of automated measures to be taken in response to a security incident. You can create multiple incident workflows using the flexible workflow builder and assign each of them to one or more security incidents.

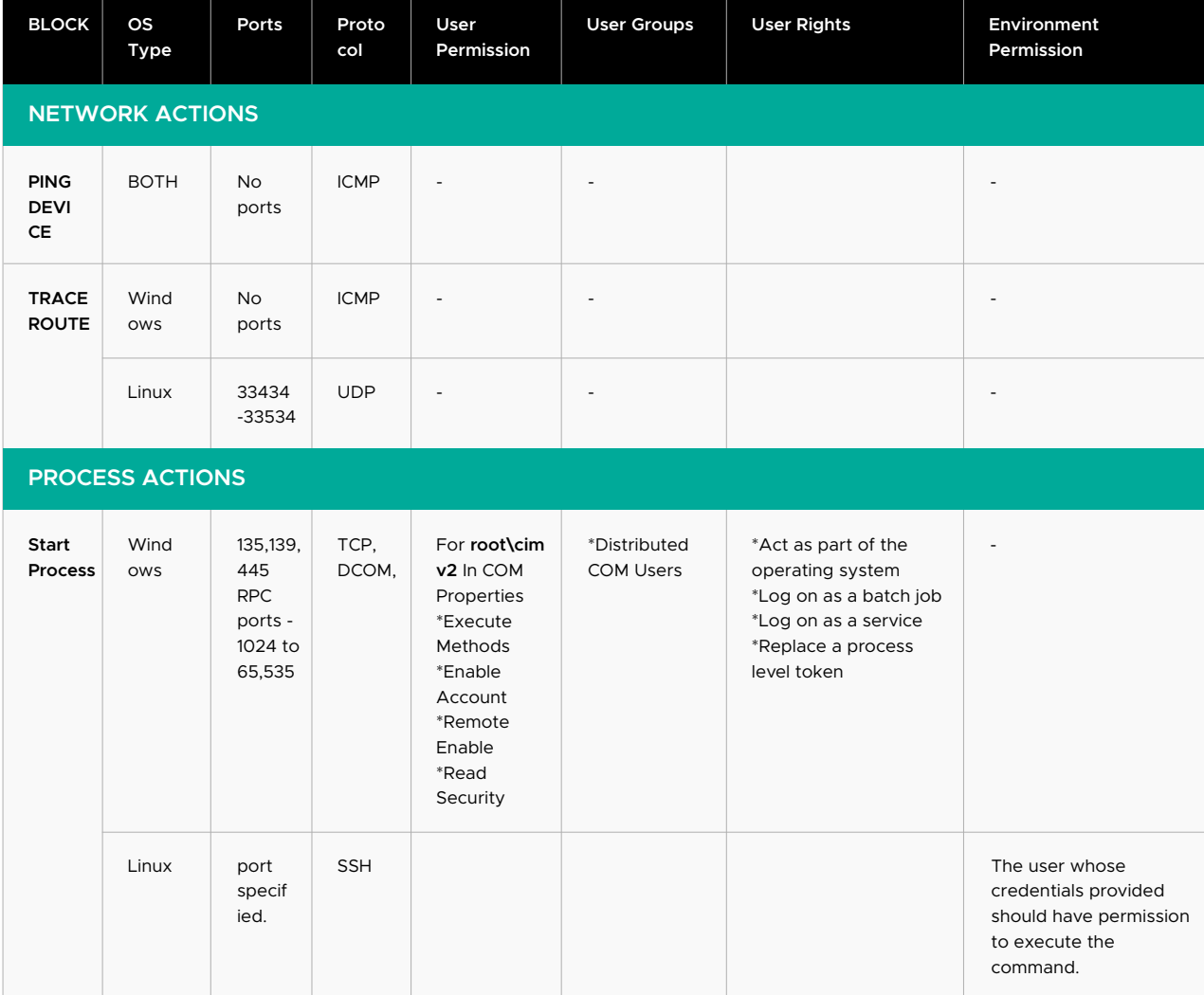

EventLog Analyzer requires the following permissions to handle incident efficiently.

<span id="page-15-0"></span>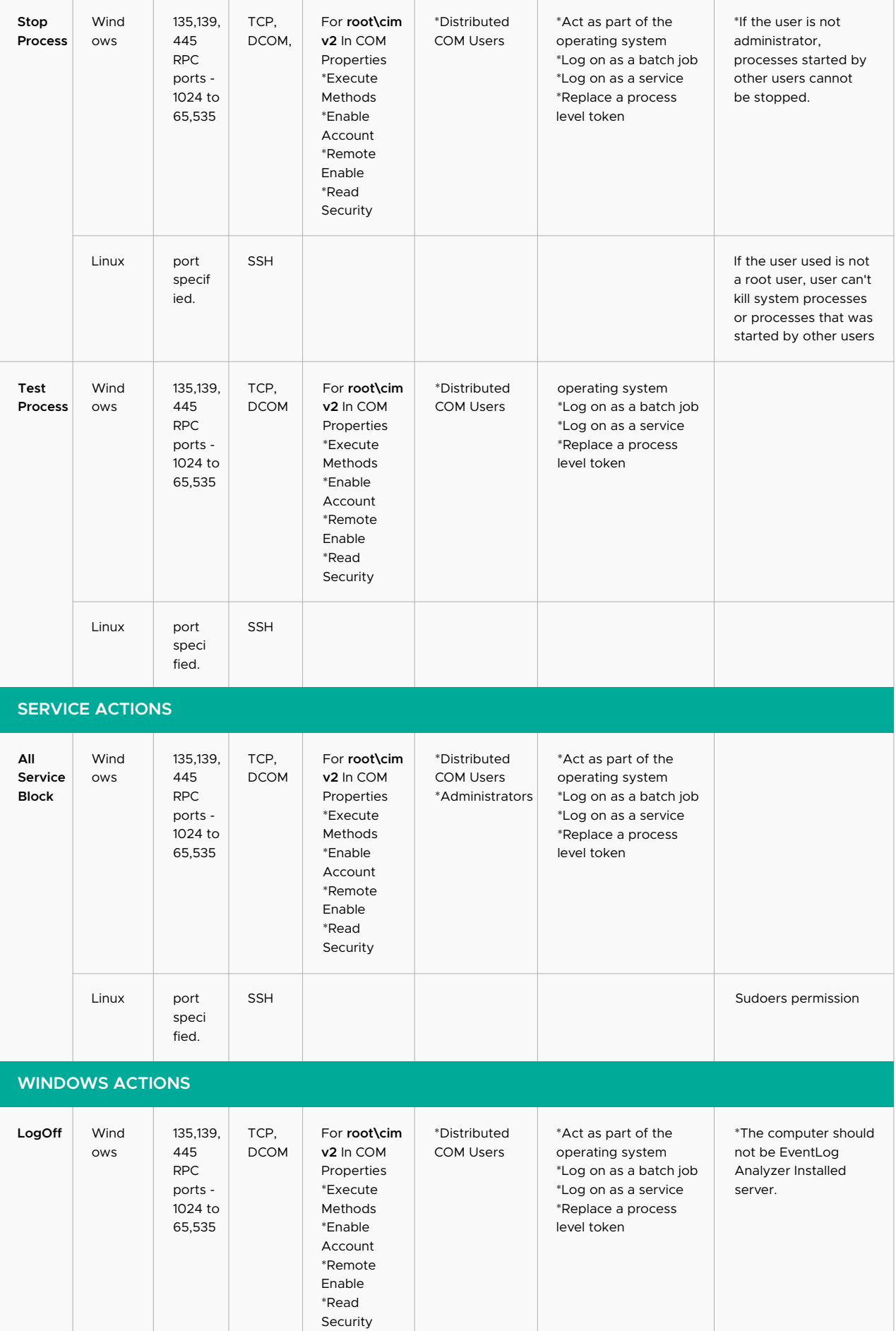

<span id="page-16-0"></span>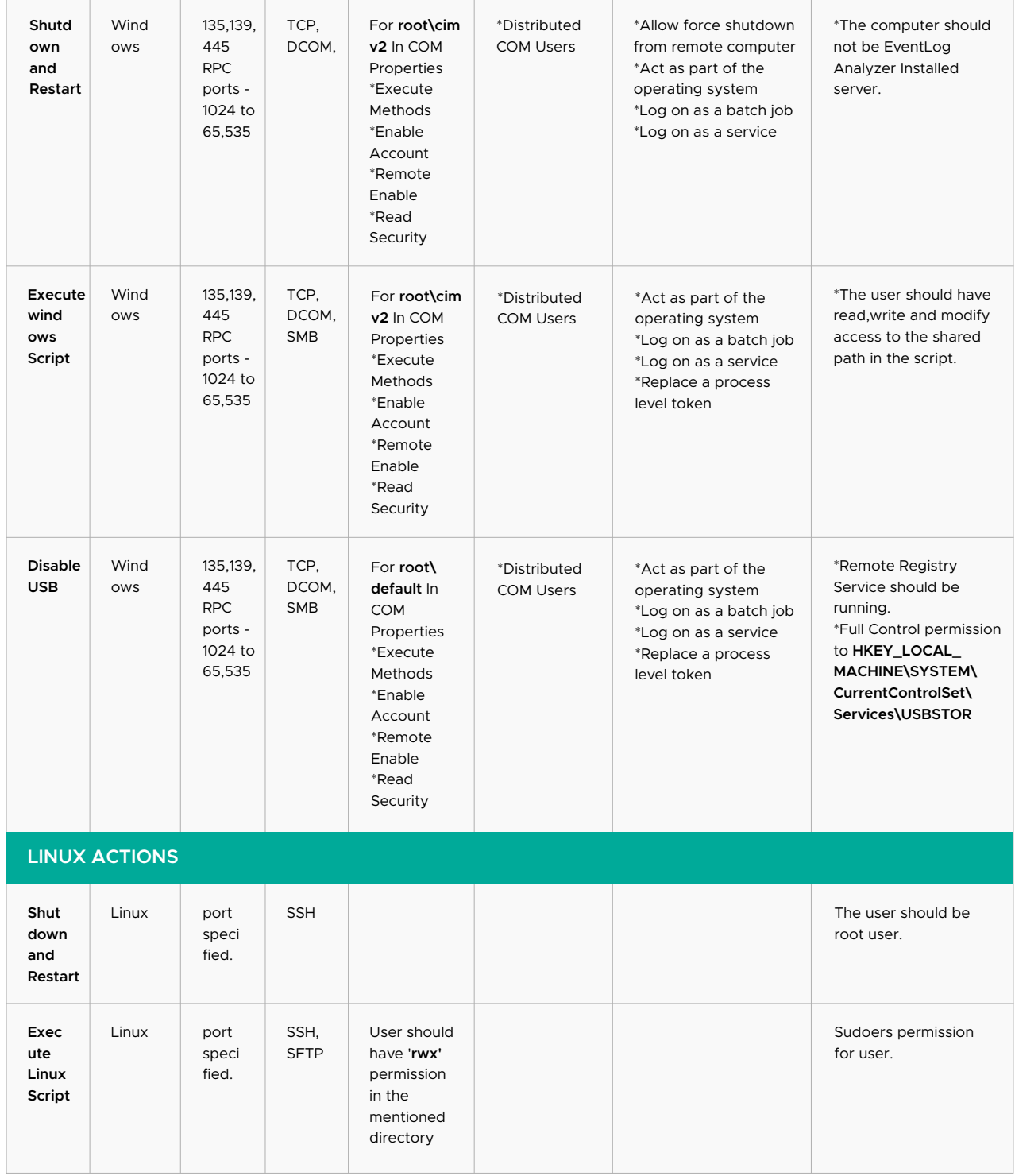

<span id="page-17-0"></span>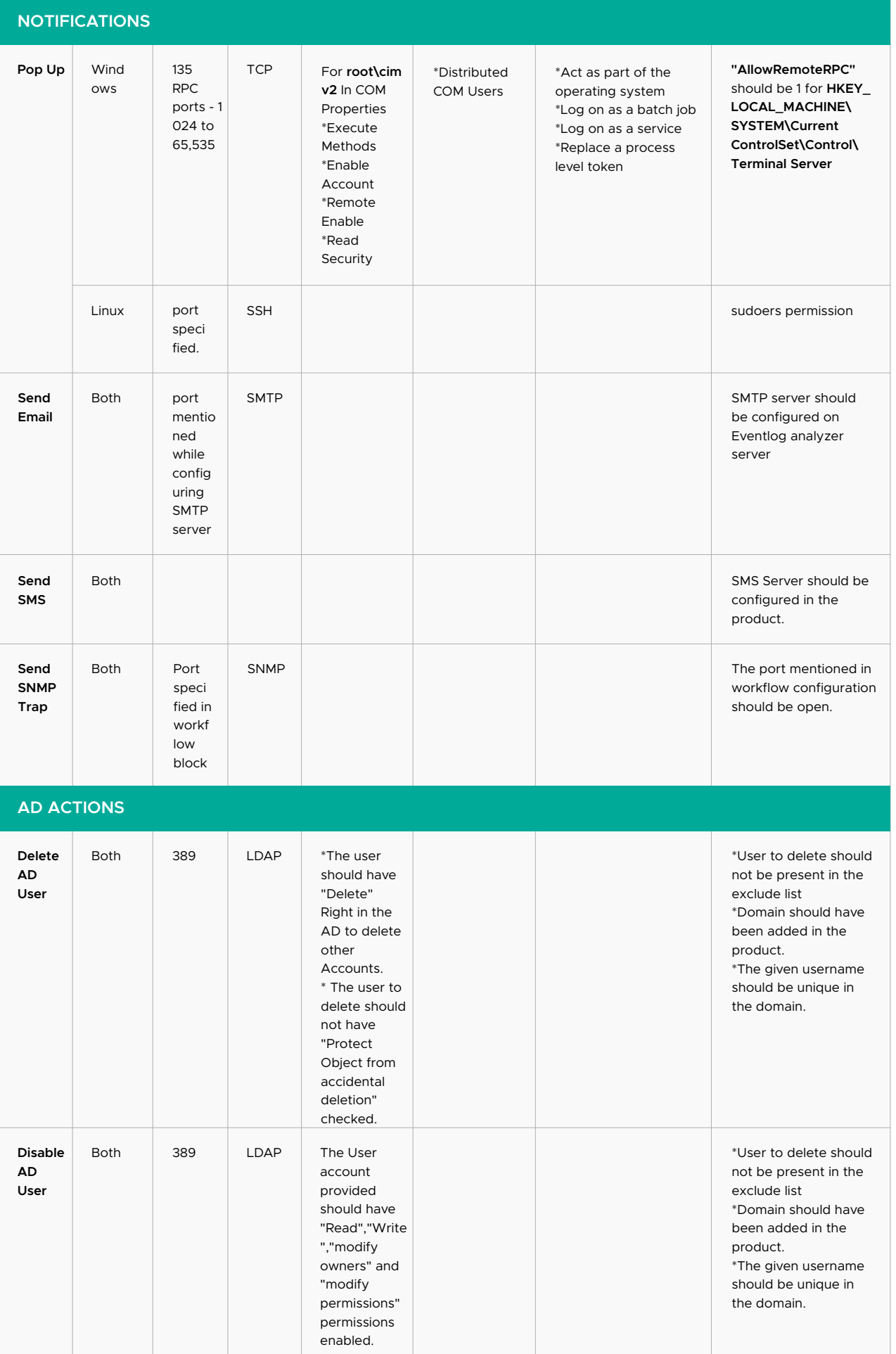

<span id="page-18-0"></span>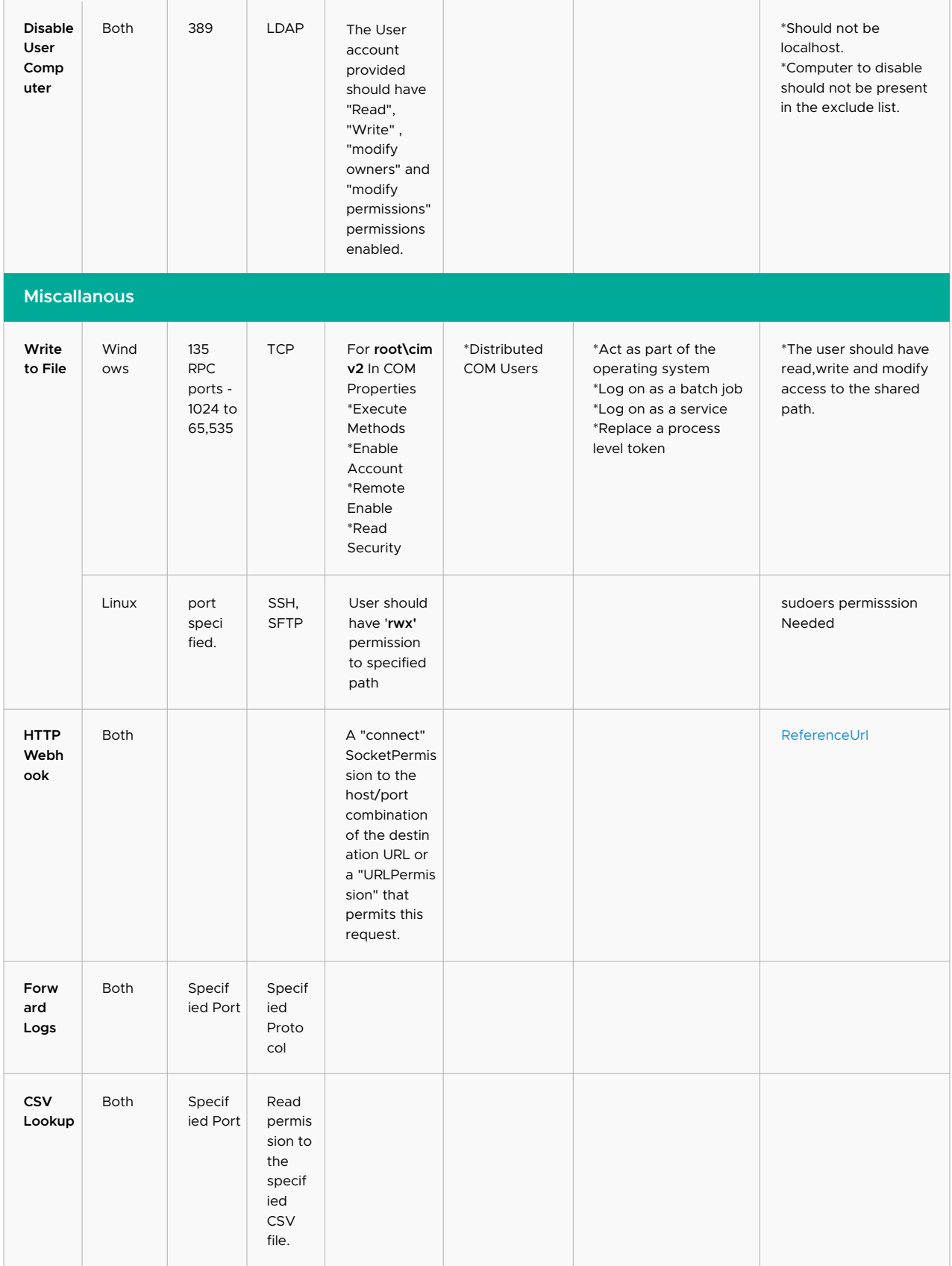

## <span id="page-19-0"></span>**8. Distributed communication Setup**

EventLog Analyzer Distributed Edition is a distributed setup of EventLog Analyzers.

It consists of one Admin server and N number of Managed servers. The Managed servers are installed at different geographical locations (one or more per LAN environment) and are connected to the Admin server. This allows the network administrators to access the details of the hosts at different remote locations in a central place. All the reports, alerts and other host information can be accessed through one single console. The administrator of large enterprises with various branch locations through out the globe stand benefited with this edition. For Managed Security Service Providers (MSSP) it is a boon. They can monitor the Managed server installed at different customer places from one point.

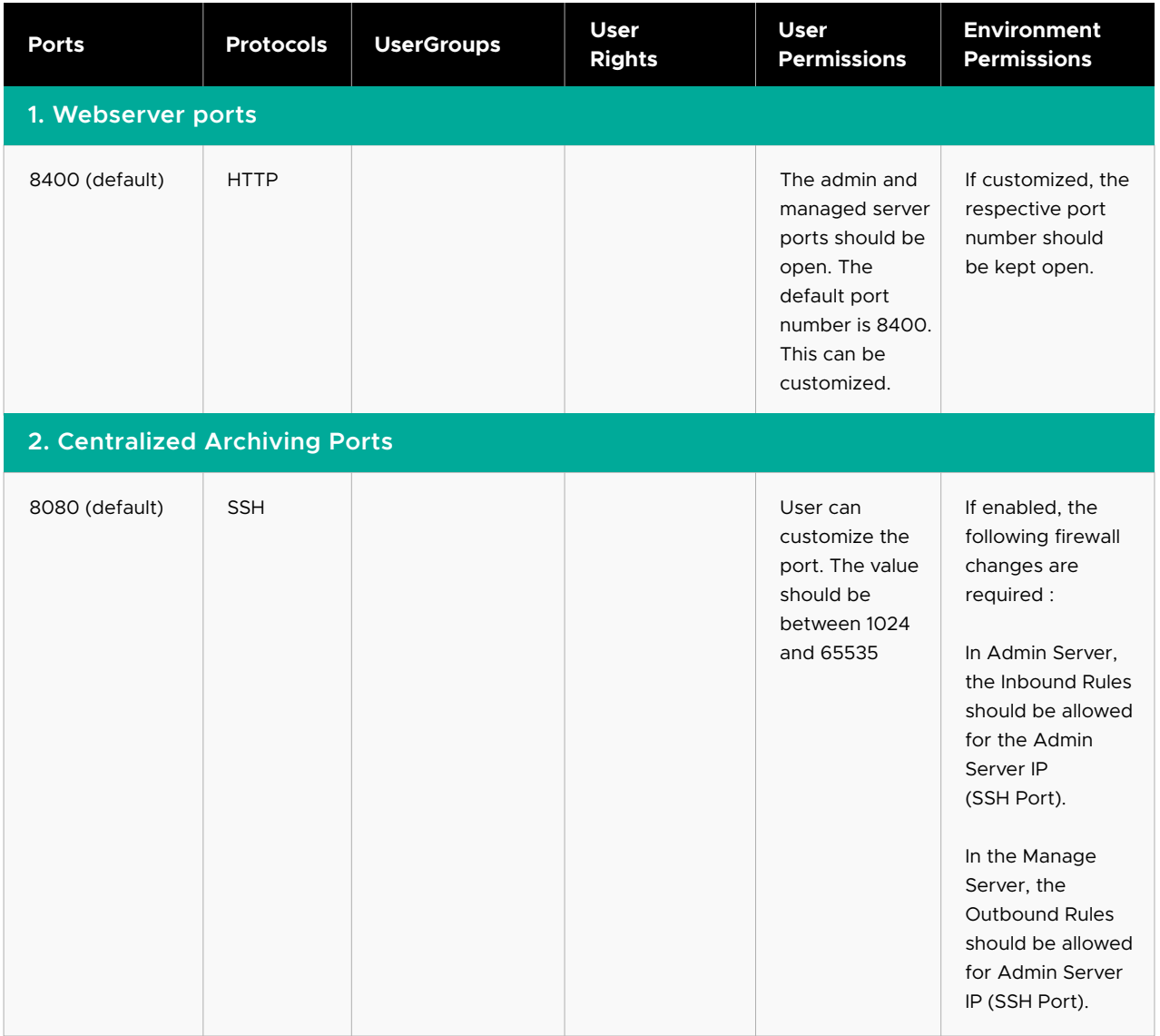

# <span id="page-20-0"></span>**9. Miscellaneous**

#### **1. Web Server Ports**

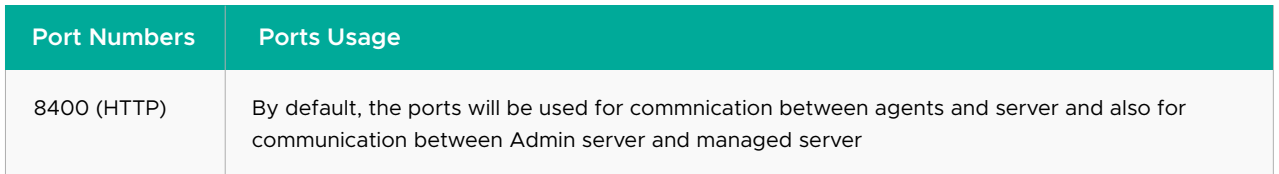

#### **2. Internal Communication**

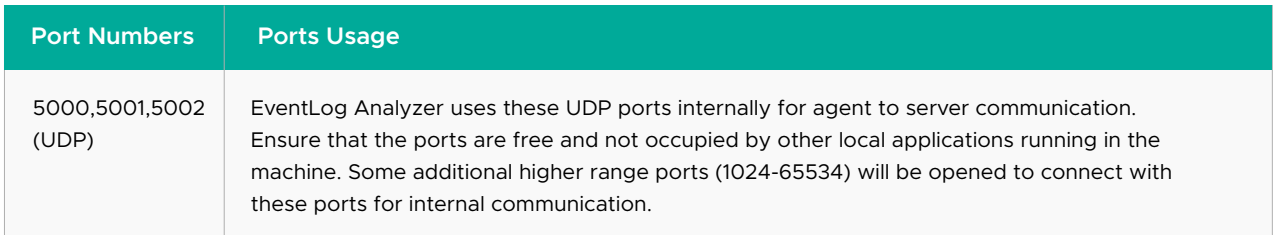

#### **3. Elasticsearch**

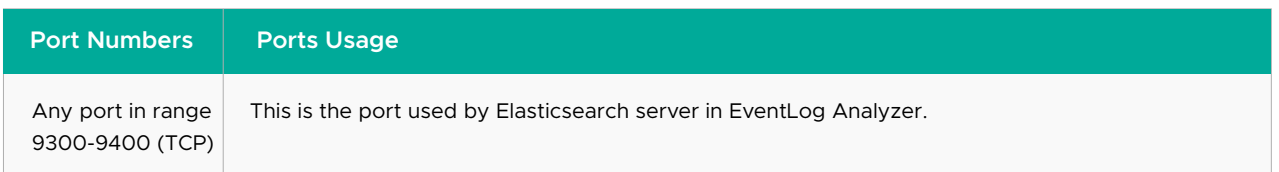

#### **4. Database**

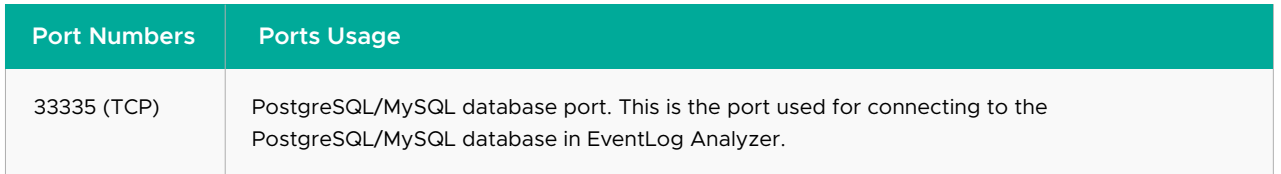

#### ManageEngine **EventLog Analyzer**

EventLog Analyzer is a web-based, real-time log management and IT compliance solution that combats network security attacks. With comprehensive log management capabilities, EventLog Analyzer helps organizations meet their diverse auditing needs. It also offers out-of-the-box compliance reports and alerts that meet stringent IT regulatory mandate requirements with ease.

For more information about EventLog Analyzer, visit [manageengine.com/eventloganalyzer.](https://www.manageengine.com/products/eventlog/)